## Raport z uprawnień użytkowników – weryfikacja dostępów przez Administratora Systemu CitiDirect BE®

Odpowiednia konfiguracja uprawnień użytkowników CitiDirect BE jest niezbędna, by dysponowanie rachunkiem bankowym mogło odbywać się sprawnie i bezpiecznie. Aby ułatwić Administratorowi Systemu zarządzanie tym procesem polecamy korzystanie z dostępnego w CitiDirect BE raportu z uprawnień użytkowników o nazwie "Global Entitlement Report".

Raport ten zawiera kluczowe informacje o uprawnieniach użytkowników systemu CitiDirect BE, ułatwiając ich przegląd przez Administratora Systemu. Może być zapisany do pliku w jednym z dostępnych formatów (np. PDF lub XLS) i w tej formie wykorzystany jako pisemne potwierdzenie uprawnień użytkowników CitiDirect BE.

Generowanie raportu:

- 1. Po zalogowaniu do systemu CitiDirect BE jako Administrator Systemu, z głównego menu wybierz zakładkę Raporty i analizy.
- 2. Przejdź do sekcji Raporty z operacji i wybierz opcję Raporty z zarządzania dostępem.

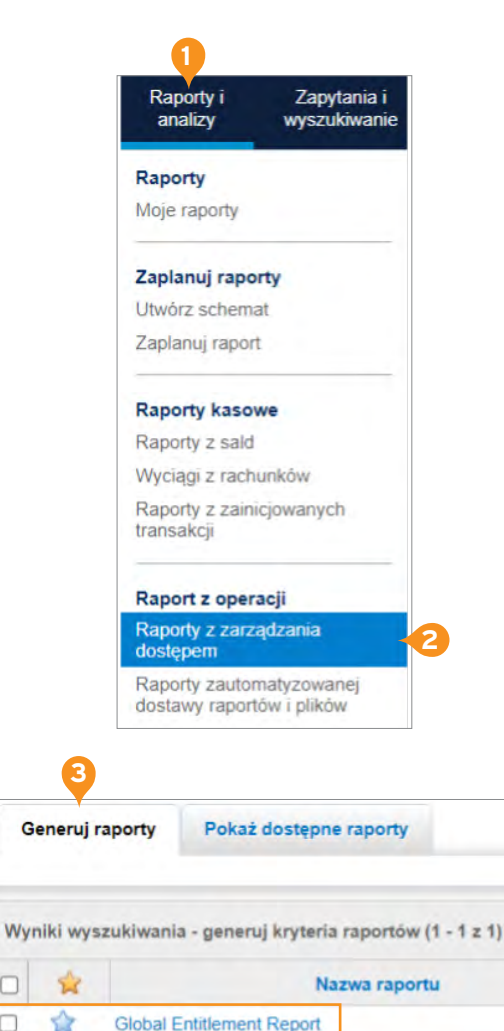

- 3. Na zakładce Generuj raporty znajdź raport o nazwie Global Entitlement Raport.
- 4. Kliknij na nazwę raportu Global Entitlement Report, otworzy się okno Kryteria raportu.

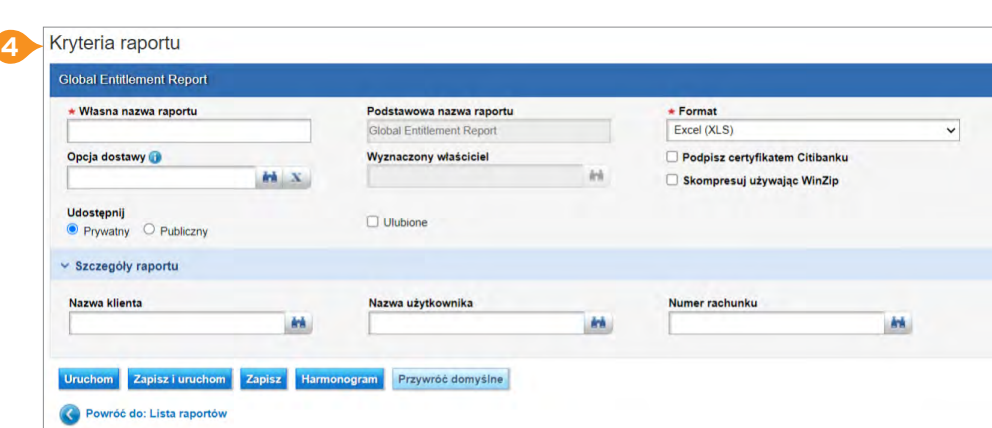

**4**

 $\Box$ 

5. Wybierz dostępny format raportu: XLS, XML, PDF, CSV. Kliknij Uruchom.

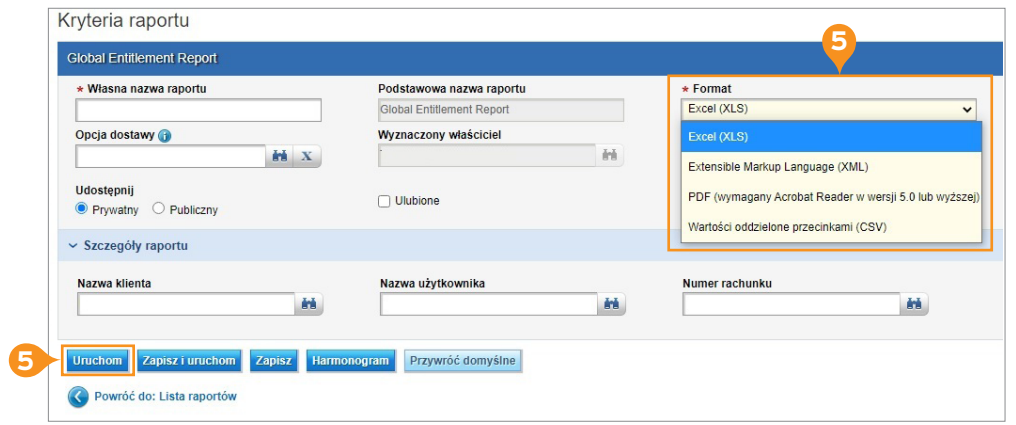

6. Zostaniesz automatycznie przekierowany do zakładki Pokaż dostępne raporty.

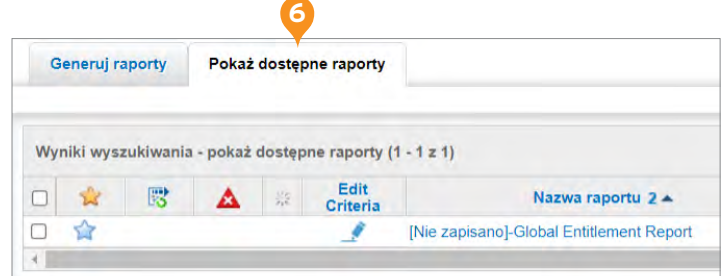

7. Gotowy raport można otworzyć, kiedy jego status będzie Dostępny i w kolumnie Wynik widoczna będzie ikonka pliku.

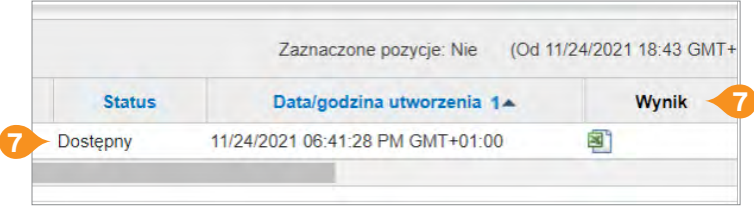

### Przykładowy raport z uprawnień w formacie XLS

Raport ma układ tabelaryczny, gdzie poszczególne kolumny zawierają szczegółowe informacje na temat uprawnień wybranego użytkownika systemu CitiDirect BE. Litera "Y" oznacza przyznane uprawnienie. Puste pole oznacza jego brak.

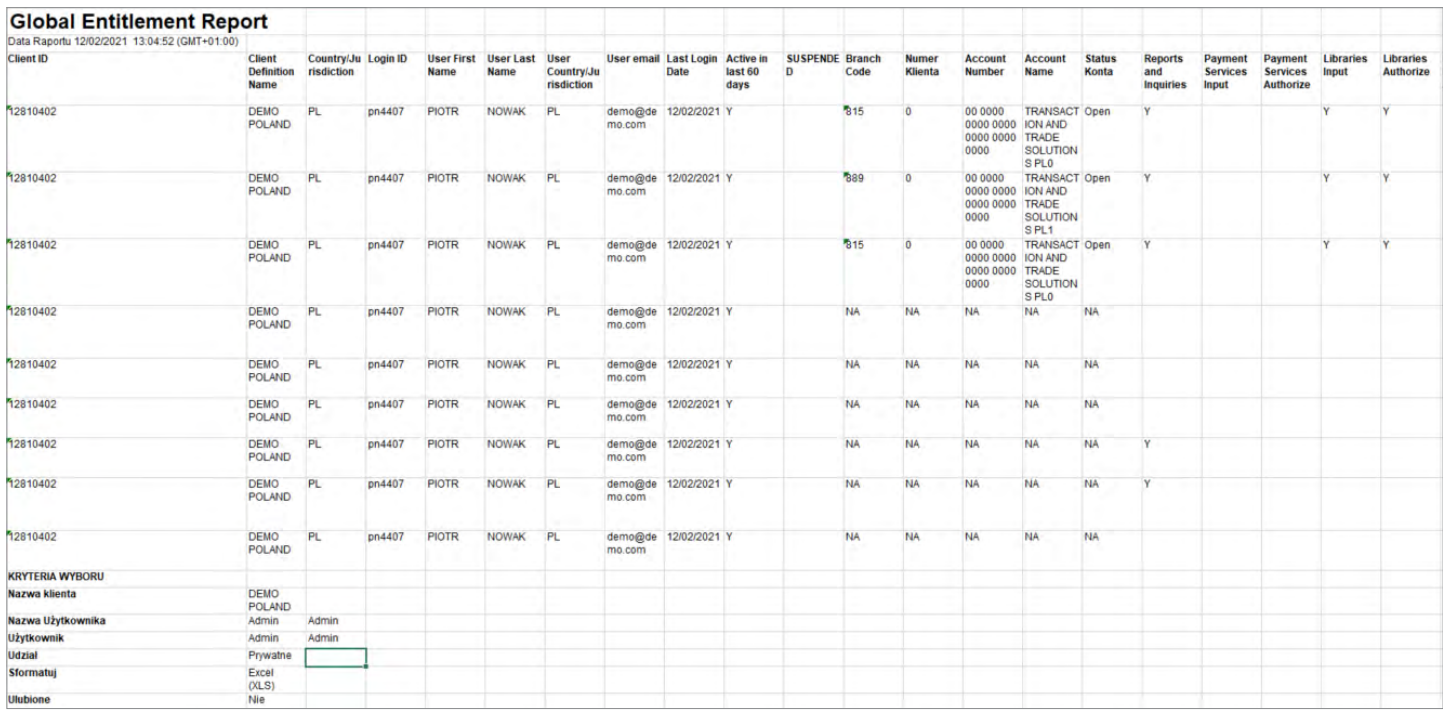

Nagłówek raportu Global Entitlement Report zawiera datę raportu - czas wygenerowania tego zestawienia przez Administratora Systemu.

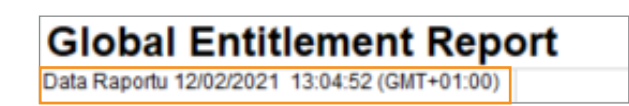

Kolejny wiersz raportu zawiera nagłówki kolumn, które określają poszczególne uprawnienia użytkowników. Prezentowanie przez system poszczególnych typów danych zależy od konfiguracji definicji klienta oraz uprawnień wybranego użytkownika systemu.

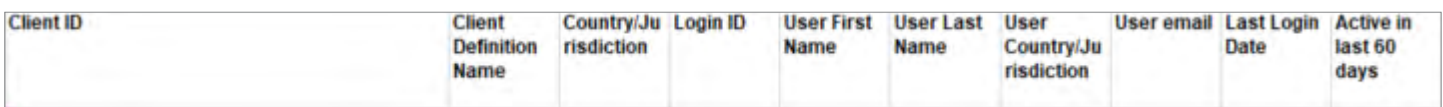

# citi handlowy®

### **Na raporcie widoczne są następujące kolumny:**

**Client ID** – ID definicji klienta w systemie

**Client Definition Name** – nazwa definicji klienta w systemie

**Country / Jurisdiction** – oznaczenie kraju definicji klienta

**Login ID** – login użytkownika wykorzystywany w trakcie logowania do systemu

**User First Name** – imię użytkownika

**User Last Name** – nazwisko użytkownika

**User email** – adres email użytkownika

**Last Login Date** – data ostatniego logowania użytkownika

**Active in last 60 days** – czy użytkownik był aktywny w systemie w ciągu ostatnich 60 dni

**Suspended** – oznacza brak możliwości zalogowania się użytkownika do systemu

**Branch Code** – kod oddziału Banku

**Numer Klienta** – numer klienta (firmy) w banku

**Account Number** – numer rachunku klienta

**Account Name** – nazwa rachunku

**Status Konta** – status rachunku klienta w banku

**Reports and Inquiries** - dostęp do opcji "Raporty i zapytania" w systemie

**Payment Service Input** – dostęp do opcji konfiguracji serwisów płatności, opcja dotyczy wybranych rynków

**Payment Services Authorize** – dostęp do opcji autoryzacji zmian serwisów płatności, opcja dotyczy wybranych rynków

**Libraries Input** – dostęp do opcji modyfikacji ustawień bibliotek systemu

**Libraries Authorize** – dostęp do opcji autoryzacji zmiany ustawień bibliotek systemu

**Direct Debits Authorize** – dostęp do opcji akceptacji poleceń zapłaty

**Payment View** – dostęp do opcji podglądu płatności

**Payment Input** – dostęp do opcji wprowadzania płatności

**Payment Authorize** – dostęp do opcji autoryzacji płatności

**Payment Verify** – dostęp do opcji weryfikacji płatności

**Payments Release** – dostęp do opcji wysyłania płatności

**Purchase FX** – dostęp do opcji zakupu walut

**Grant Debit Authority** – upoważnienie do obciążania rachunku z tytułu zwrot środków (dot. modułu CitiPayment Insights)

**File Import Run** – dostęp do opcji uruchamiania przebiegu importu pliku

**File Import Authorize** – dostęp do opcji autoryzacji importu pliku

**File Export Run** – dostęp do opcji uruchamiania eksportu pliku

**CFS Browser Access** – dostęp do modułu CFS, dotyczy użytkowników usługi CitiConnect

**Amount Limitations** – limity kwotowe płatności

**Access Profile Name / User Role** – nazwa profilu dostępu użytkownika

**Client Definition of Access Profile** – nazwa definicji klienta systemu, na której profil dostępu użytkownika znajduje się

**Security Manager Input** – dostęp do opcji administracyjnych związanych z konfiguracją systemu (wprowadzanie)

**Security Manager Authorize** – dostęp do opcji administracyjnych związanych z konfiguracją systemu (autoryzacja)

**Employee ID** – ID pracownika

**Employee ID Change Date** – data zmiany ID użytkownika

**Nickname** – pseudonim

**Dept. / Division** – dział / departament

**Role** – rodzaj uprawnienia

#### [Więcej przydatnych wskazówek dotyczących CitiDirect BE znajdziesz TUTAJ >>](https://www.citibank.pl/poland/corporate/polish/czesto-zadawane-pytania.htm)

Linki umieszczane w naszych komunikatach prowadzą do stron internetowych lub materiałów marketingowych naszego Banku lub naszych partnerów, które mają charakter informacyjny. Nie wykorzystujemy linków do zbierania danych wrażliwych od naszych Klientów. Jeśli cokolwiek budzi Państwa zastrzeżenia, prosimy o kontakt z CitiService lub nadawcą komunikatu ze strony Banku.<br>Znaki Citi oraz Citi Handlowy stanowią zarejestrowane

innych znaków towarowych tu użytych. Bank Handlowy w Warszawie S.A. z siedzibą w Warszawie, ul. Senatorska 16, 00-923 Warszawa, zarejestrowany przez Sąd Rejonowy dla m.st. Warszawy w Warszawie, XII Wydział Gospodarczy Krajowego Rejestru Sądowego, pod nr. KRS 000 000 1538; NIP 526-030-02-91; wysokość kapitału zakładowego wynosi 522 638 400 złotych, kapitał został w pełni opłacony.